*Monday,September 13, 2021*

# **Top News This Week**

# **General Information**

### **1. Hawaii State Assessment Program (HSAP) Training Conference**

The virtual 2021-22 Hawaii State Assessment Program Training Conference will be held on September 13 and 14, 2021, 8:30 a.m - 3:00 p.m. both days. Those who have registered should have received login instructions via email. That email came from tickets@sched.com so check your junk or spam folder if you have not received it! Once you [click](http://a.sched.co/track/click/30040188/hideptofedconference2021.sched.com?p=eyJzIjoiZlU0eVNBQ1RsczRUSWxUMFhfZmVTTS03YkNNIiwidiI6MSwicCI6IntcInVcIjozMDA0MDE4OCxcInZcIjoxLFwidXJsXCI6XCJodHRwczpcXFwvXFxcL2hpZGVwdG9mZWRjb25mZXJlbmNlMjAyMS5zY2hlZC5jb21cXFwvbG9naW5cIixcImlkXCI6XCI1YmQ1OWFmYTdlY2M0Y2UxODM2MjVjZjFjOWI3NzMxMFwiLFwidXJsX2lkc1wiOltcIjU1YWZlM2M5YTQxMGY2MGM0NTJlMmE5YWM3ZWYzNGU3OTZlMGRkMDBcIl19In0) on the link, you will be able to access the conference sessions. You are encouraged to make your Sched profile [public.](http://a.sched.co/track/click/30040188/sched.com?p=eyJzIjoid1JsckRpZDFicE5oZ05EYWhuaWpUNFhfT2s4IiwidiI6MSwicCI6IntcInVcIjozMDA0MDE4OCxcInZcIjoxLFwidXJsXCI6XCJodHRwczpcXFwvXFxcL3NjaGVkLmNvbVxcXC9ndWlkZVxcXC9zaWduLXVwLWZvci1hbi1ldmVudFxcXC8jMS10b2MtdGl0bGVcIixcImlkXCI6XCI1YmQ1OWFmYTdlY2M0Y2UxODM2MjVjZjFjOWI3NzMxMFwiLFwidXJsX2lkc1wiOltcImMwYWFmZjQ5NTIwZjljM2ZlNjUzNTExNDRhNGMxZDYxZjg4ODFlMWZcIl19In0) This helps other attendees get to know you better and can prompt some fun conversations!

\_\_\_\_\_\_\_\_\_\_\_\_\_\_\_\_\_\_\_\_\_\_\_\_\_\_\_\_\_\_\_\_\_\_\_\_\_\_\_\_\_\_\_\_\_\_\_\_\_\_\_\_\_\_\_\_\_\_\_\_\_\_\_\_\_\_\_\_\_\_\_\_\_\_\_\_

In addition to the conference sessions, there will be time at the end of each day for participants to attend Q&A sessions with presenters, or to work with their complex or school teams to plan next steps.The full [conference](https://hideptofedconference2021.sched.com/) schedule provides additional information about sessions and speakers. Sessions will be recorded for those who are unable to attend the live sessions.

For technical problems, please contact events@collaborativecommunications.com.

# **The ACT**

### **2. ACT Resources**

Test coordinators can find a list of resources, organized chronologically in the order tasks need to be completed on the updated ACT [Hawaii](https://www.act.org/content/act/en/products-and-services/state-and-district-solutions/hawaii/the-act.html) webpage. Of particular note are the:

- Test Dates/Windows
- Updated online version of the **[PANext](https://content.act.org/hawaii/r/r~VFP2q4TS84yvfEYyvOmQ/l2oSV_mpXrHbKCHW47e2YQ) User Guide** for test coordinators (Step 1)
- Site Readiness for Online Testing resources (Step 2) for technology coordinators
- Accommodations information (Step 3)
- Prepare for testing and MyACT information for test coordinators and students (Step 4)

### **3. ACT Test Accessibility and Accommodations Accounts**

Test coordinators should check with their school's Test Accommodations Coordinator (TAC) to verify they have access to the Test Accessibility and Accommodations (TAA) platform on [success.act.org](https://success.act.org/s/). Without access to the TAA platform, schools will not be able to request accommodations for ACT testing for students with disabilities.

New TACs without an account in the TAA system can [request](https://success.act.org/s/article/Requesting-TAA-Access-Non-Trusted-Agents) TAA access for themselves as a TAC in [success.act.org](https://success.act.org/s/). This action allows the school Trusted Agent to receive and approve the request for access. The Trusted Agent is generally the Principal or a designee, such as the Test Coordinator (*do NOT contact the Complex Area Superintendent* if instructed to do so by the ACT Help Desk - this is incorrect information).

For schools without a Trusted Agent (or a new Principal who does not have their account set up), Principals or Test Coordinators may request a resend of the original Trusted Agent information email to principals sent last year with login information and instructions to set up their Trusted Agent accounts. Requests for resending Trusted Agent account emails may be sent to bruce.hirotsu@k12.hi.us.

### **4. ACT Trainings and Webinars (Hold the Date)**

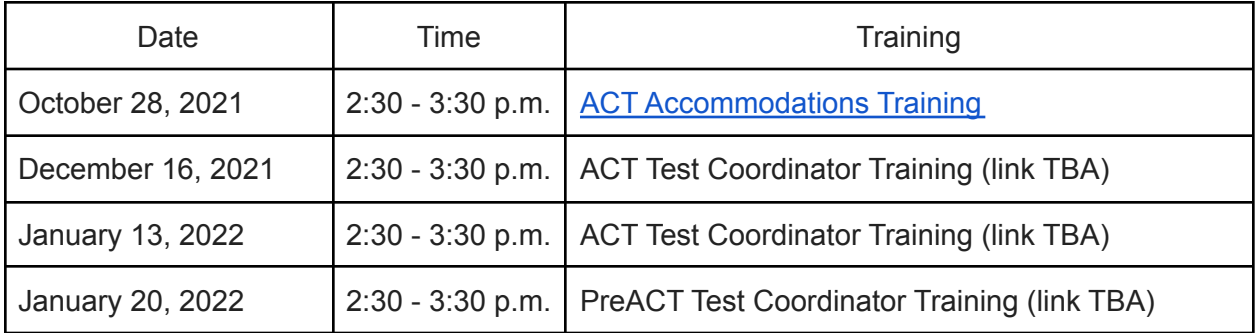

## **WIDA**

### **5. ACCESS for ELLs Online Test Software**

Both the INSIGHT Secure Browser on devices used for student testing *and* the Central Office Services (COS) device used for content hosting must be updated annually prior to the start of testing. Test coordinators should check with the school technology coordinator to confirm that:

- INSIGHT Secure Browser has been updated on student test devices
- Updated COS software has been installed on the COS device

# **NAEP**

### **6. National Assessment of Educational Progress (NAEP) 2022**

Approximately 150 Hawaii public and public charter schools have been selected to participate in the NAEP 2022 program. The principal/director of each school participating in NAEP 2022 was informed of their school's selection via an email from Dewey Gottlieb, Hawaii's NAEP State Coordinator, on September 1, 2021.

In the notification email, each principal/director was asked to complete a brief on-line form to indicate the name of their school's NAEP testing coordinator. Mahalo to all principals/directors who completed this task. For those who have not yet completed the task, please review the notification email for the link to the online form or contact Hawaii's NAEP State Coordinator at

[dewey.gottlieb@k12.hi.us](mailto:dewey.gottlieb@k12.hi.us) to provide the name and email address of the staff member who will be serving as your school's NAEP testing coordinator.

More information about the NAEP 2022 program will be sent to all principals/directors and their NAEP testing coordinator on September 15, 2022.

# **Technology**

### **7. ACCESS for ELLs Online Test Software**

Both the INSIGHT Secure Browser on devices used for student testing *and* the Central Office Services device used for content hosting must be updated annually prior to the start of testing.

- The current version of the INSIGHT Secure Browser is v.12.0.
- The current version of the Central Office Services software is v.5.0.
- Prior to the start of the test window, the COS device should be turned on and left on for the duration of the test window, as test content may be updated overnight. If the COS is turned on the morning of testing and starts to download new test content, it may lead to delays in testing until the new content has been downloaded.
- Technology coordinators may find the INSIGHT Secure Browser and Central Office Services software for the ACCESS for ELLs Online in the [Technology](https://www.wida-ams.us/default.aspx?leapp=General+Information) Downloads section of the DRC website. Technology documentation is available in the General Information > [Documents](https://www.wida-ams.us/default.aspx?leapp=General+Information) page on the DRC website.

#### **8. Mac OS Secure Browser**

Technology Coordinators with student test devices using macOS 10.13-10.15 will NOT need to uninstall the Mac Secure Browser v.12.5 for School Year 2021-22, as the vendor has informed us that there is no change for this current year (browser remains unchanged at Mac Secure Browser v.12.5). Technology coordinators should first verify that they already have Mac Secure Browser v.12.5 installed before uninstalling the browser.

Also, the Secure Profile mentioned in the text on the Mac Secure Browser page remains *OPTIONAL* for the Mac Secure Browser v.12.5. Mac workstations running macOS 11.4 do not require the Secure Profile. A feature in macOS 11.4 called Assessment Mode automatically configures computers for testing and requires no further setup. For more information about Assessment Mode, including a list of features it disables, see [https://support.apple.com/en-us/HT204775.](https://support.apple.com/en-us/HT204775)

#### "I really had a lot of dreams when I was a kid, and I think a great deal of that grew out of the fact *that I had a chance to read a lot" - Bill Gates*

**Assessment Section, Hawai'i State Department of Education, (808) 307-3636 [HawaiiPublicSchools.org](http://hawaiidoe.org/) | [Facebook](https://www.facebook.com/HIDepartmentofEducation) | [Twitter](https://twitter.com/HIDOE808) | [Vimeo](http://vimeo.com/teleschool) HSAP Help Desk: Phone: 1-866-648-3712 Email: HSAPHelpDesk@cambiumassessment.com**